## Manuál prehľadu evidencie včelstiev vo voľnej zóne CEHZ

Každý držiteľ včelstiev, ktorý je evidovaný v CEHZ, si môže overiť správnosť údajov a stav svojich včelstiev vo voľnej zóne, bez potreby použitia prihlasovacích údajov. Tie sú potrebné iba v prípade hlásenia plánu a skutočnosti kočovania.

## Vstup do "Voľnej zóny"

Pre vstup do voľnej zóny použite priamu adresu[: https://cehz.sk/bees/VcelyFarmaWeb.action](https://cehz.sk/bees/VcelyFarmaWeb.action), alebo stránku CEHZ: [https://www.cehz.sk,](https://www.cehz.sk/) a postupujte nasledovne:

- 1. Kliknite na možnosť "Vstúpte"
- **2.** Kliknite na možnosť *"Základné zostavy - farma"*
- **3.** Kliknite na možnosť *"Farma včiel"*
- **4.** Zadajte *Kód farmy*, alebo *Registračné číslo včiel* (pridelené pôvodným CRV)
- **5.** Podľa aktuálnej registrácie držiteľa včiel zadajte *dátum narodenia*, **alebo** *rodné číslo*, **alebo** *IČO*
- **6.** Kliknite na možnosť *"Vyhľadať"*
- **7.** Ak ste zadali správne registračné údaje v CEHZ, zobrazí sa požadovaný chov včiel. Kliknite na detail **a**
- **8.** Zobrazia sa *"Informácie o farme včiel"*.

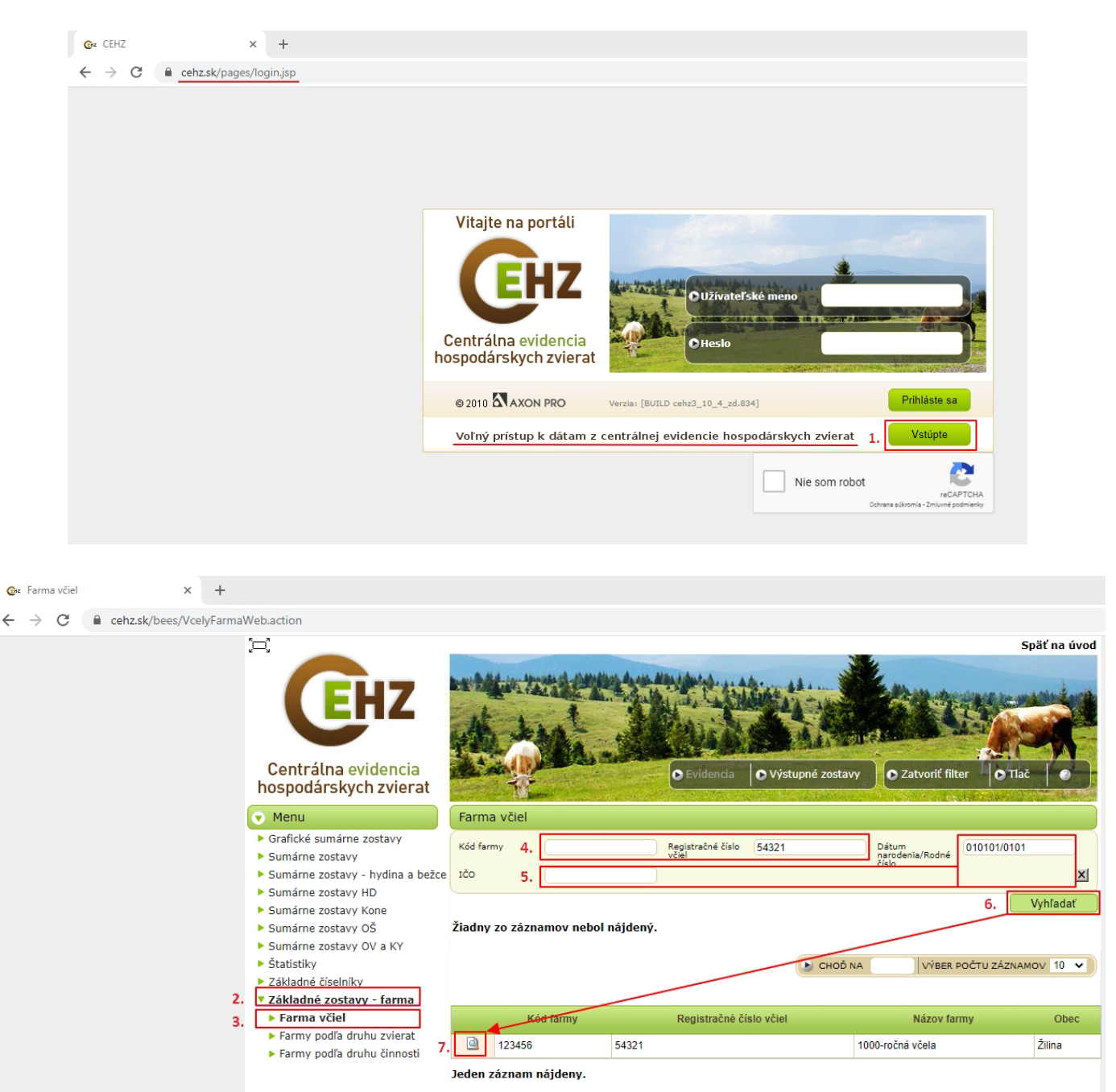

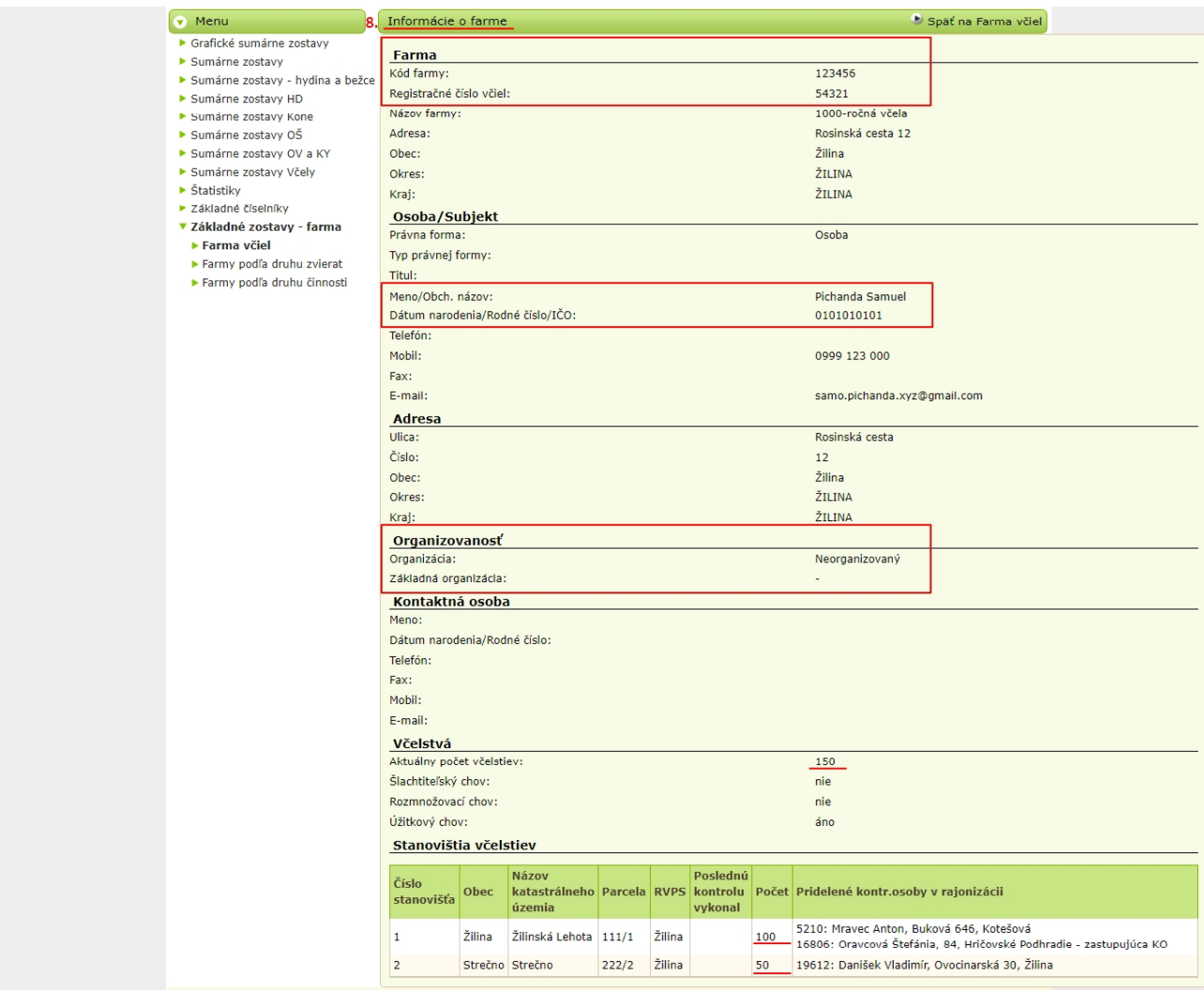